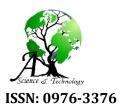

# ASIAN JOURNAL OF SCIENCE AND TECHNOLOGY

Asian Journal of Science and Technology Vol. 5, Issue 12, pp.763-773, December, 2014

# **RESEARCH ARTICLE**

# **AUTOMATED WIRELESS FINGERPRINT ATTENDANCE SYSTEM**

1,\*Mr Sagar Wale and 2Dr. Patil, S.A.

<sup>1</sup>HOD in E and TC, Department of DMPR's Institute, Karad, Maharashtra, India <sup>2</sup>E and TC Department of DKTE'S, Textile and Engineering Institute, Icalkarngi, Maharashtra, India

# **ARTICLE INFO**

## **ABSTRACT**

#### Article History:

Received 18<sup>th</sup> September, 2014 Received in revised form 19<sup>th</sup> October, 2014 Accepted 04<sup>th</sup> November, 2014 Published online 30<sup>th</sup> December, 2014 The Traditional wired attendance systems or paper based attendance system a automated wireless fingerprint attendance system based on ZigBee technology is proposed. The system includes independent fingerprint acquisition module and attendance management module in computer. System realizes various functions such as information acquisition of fingerprint, processing, wireless transmission, fingerprint matching, and attendance management. Automatically considering topology of ZigBee network, the system uses wireless local area network. System comprises various wireless fingerprint attendance functions, which could be used for public/private institutes or schools.

#### Key words:

Fingerprint,
Keyboard,
Microcontroller,
Time attendance,
Visual basic 6 software,
Zigbee network ARM7 LPC2138

Copyright © 2014 Sagar Wale and Patil. This is an open access article distributed under the Creative Commons Attribution License, which permits unrestricted use, distribution, and reproduction in any medium, provided the original work is properly cited.

## INTRODUCTION

Biometrics fingerprint recognition is universally applied. The student attendance system is very relevant in an institute like ours since it aims at eliminating all the hassles of roll calling and malpractice and promises a full-proof as well as reliable technique of keeping records of student's attendance. Once student attendance is scan by finger print scanner, it is recognized. ZigBee network, the system uses wireless local area network for transferring finger image via ARM7 LPC2138 (Jilin et al., 2010; Shoewu and Idowu, 2010 and Talaviya et al., 2013) microcontroller and LCD. LCD is used for viewing fingerprint success or fail. All students make use of Fingerprint time attendance. Finally daily and monthly student attendance is created by using Microsoft excel sheet. Defaulter student parent's gets SMS from college uses ZigBee network. Keyword Fingerprint time attendance, ZigBee network, ASCII value of that key is provided to the microcontroller via software.

## **Systems Implementation**

System is fully automatic gives various outputs like database is created, Daily attendance monthly attendance created and SMS is sent to parent mobile no.

\*Corresponding author: Mr Sagar Wale

HOD in E and TC, Department of DMPR's Institute, Karad, Maharashtra, India

#### **Block Diagram Description**

#### Keypad

Keypad is used to provide the input to the microcontroller. The keypad consists of micro switches which are connected to the microcontroller pins in a matrix format. Each key is assigned with the special character or symbol or digit. When user presses the key the respective assigned Keypad is used to provide the input to the microcontroller. The keypad consists of micro switches which are connected to the microcontroller pins in a matrix format. Each key is assigned with the special character or symbol or digit. When user presses the key the respective assigned

# **Liquid Crystal Display**

We have used 16x2 LCD which indicates 16 columns and 2 rows (Zatin Singhal Rajneesh Kumar Gujral, 2012 and Anne Marie Dunphy, 2010). So, we can write 16 characters in each line. So, total 32 characters we can display on 16x2 LCD. LCD can also used in a project to check the output of different modules interfaced with the microcontroller. Thus LCD plays a vital role in a project to see the output and to debug the system module wise in case of system failure in order to rectify the problem. LCD is used in a project to visualize the output of the application

## **Liquid Crystal Display**

We have used 16x2 LCD which indicates 16 columns and 2 rows (Zatin Singhal Rajneesh Kumar Gujral, 2012), (Anne Marie Dunphy, 2010). So, we can write 16 characters in each line. So, total 32 characters we can display on 16x2 LCD. LCD can also used in a project to check the output of different modules interfaced with the microcontroller. Thus LCD plays a vital role in a project to see the output and to debug the system module wise in case of system failure in order to rectify the problem. LCD is used in a project to visualize the output of the application

## Memory

The FM24C256/C256L/C256LZ devices are 256 Kbits CMOS nonvolatile electrically erasable memory. These devices offer the designer different low voltage and low power options. They conform to all requirements in the Extended I<sup>2</sup>C 2-wire protocol. Furthermore, they are designed to minimize device pin count and simplify PC board layout requirements. The entire memory array can be write disabled (Write Protection) by connecting (Shoewu and Idowu, 2010) the WP pin to VCC. Functional address lines allow up to eight devices on the same bus, for up to a total of 2 bit address space. The I<sup>2</sup>C communication protocol uses CLOCK (SCL) and DATA I/O (SDA) lines to synchronously clock data between the master (for example a microprocessor) and the slave EEPROM device(s). Fairchild EEPROMs are designed and tested for applications requiring high endurance, high reliability, and low power consumption.

Contact factory for CSP package availability the various features that we are going to develop along with various Technologies that we will learn to develop the Project are here I use VB6 based software control, for serial communication between Finger Print Module and PC, PCB Making and Assembling. 230 V Power Supply Designing, Serial Communication Protocol. Interfacing LCD with Microcontroller.

Here as we can see from the block diagram figure 2.1 & figure 2.2 there are 2 different units:

- Unit in the class room
- Unit on table in HOD's cabin

#### Unit in the class room

Following are the different section of above mentioned hand held unit Here the classroom unit is placed in the classroom (Jilin *et al.*, 2010; Atmel, ?). The teacher will enter the teacher ID first then the subject ID. Then microcontroller will display the teacher name and the subject name on LCD. After this the students have to press the finger on fingerprint unit.

#### Finger print reader unit

This unit is interfaced to the microcontroller and is situated in the classroom of the school or college. As soon as the student presses the finger the reader will recognize the fingerprint and store the attendance record on serial memory. All the attendance records will be stored in the memory.

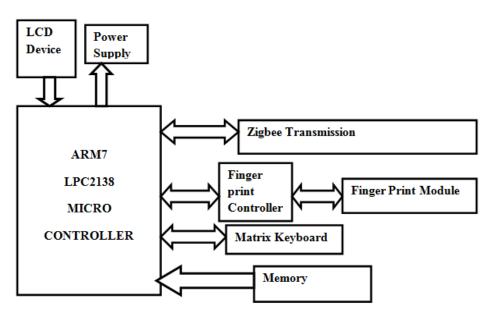

Figure 2.1 Block diagram of fingerprint wireless monitoring system

Extended Operating Voltages C256: 4.5V - 5.5V C256L: 2.7V - 5.5V, C256LZ: 2.7V - 5.5V, Low Power CMOS, 1mA active current typical, C256/C256L: 10μA standby current typical, C256LZ: less than 1μA standby current, 2-wire IIC serial interface, 64 byte page write mode, Max write cycle time of 6ms byte/page, 40 years data retention, Endurance: 100,000 data changes, Hardware write protect for entire array, Schmitt trigger inputs for noise suppression, Electrostatic discharge protection. 8-pin DIP and 8-pin SO (150 mil) packages.

At the end of lecture the microcontroller will send the attendance records to PC via ZIGBEEE based RF module. For wireless transmission we are using Zigbee module which works at 2.4 GHz and a range of 30 meters. The fingerprint can recognize up to 200 fingerprint ID's. All these ID's are stored in the fingerprint module. This unit or setup is placed in classroom or worker room. Consist of various components like power supply used for supplying the power 5 volt to supporting IC and 3.3 volt to (Jilin *et al.*, 2010; Mohd. Helmy

Abd and Wahab, Zarina Tukiran, 2010 and Smit, ?) ARM LPC2138 Microcontroller, LCD device for display the student information to read the figure print information like pass or fail, Zigbee transmission is used for transmitting micro controller information to unit placed in Manager's or HOD's cabin also Zigbee work as trans receiver means it can work as receiver it also receives information from unit placed in Manager's or HOD's cabin, finger print controller and finger print module. Finger print module is the sensor which senses the student finger and gives output to finger print controller and finger print controller converts this output in digital form and gives output to ARM7 LPC2138 microcontroller. Memory and Key board.

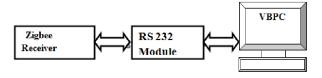

Figure 2.2 Unit on table in HOD's cabin

#### PC unit

The PC received the Fingerprint information wirelessly from classroom unit from the student compares it with the database of the students stored in the PC. It then sends an SMS to the concerned parents that the particular student has entered the school premises with in time of entry. Similarly this unit will send a SMS as soon as the student exits the school. In this way the parents get intimation during in time and out time of the respective student. Thus every parent will get an SMS that the student has reached the school in time. In case any parent doesn't get the SMS in time they can enquirer about student (Datasheet, ?), (DigiKey, ?).

The SMS is sent using the dedicated mobile connected to the school PC using AT commands. In this unit various components are connected. This Unit placed in HOD / Manager's cabin. Graphic user interface (GUI) has been prepared using Visual Basic 6 keil 'C' compiler is used to compile embedded 'C' programming Other components like RS 232 Module which is used for converting 9 volt from PC to 5 volt which is the voltage of Zigbee is receiver. So this voltage conversion is carried out by RS 232. Zigbee receiver which receives student information is transreceived in between finger print reader and PC via zigbee modules and microcontroller.

#### **About GUI**

Visual basic software version 6 is used in my project. Here Visual Basic software is taken as front end and excel sheet taken as back end. Other details use of visual basic is shown in figure 4.1 and 4.2.

Figure 4.1 shows visual basic attendance function windows on pc in HOD cabin. In this figure we can upload student information, make defaulter of student, make student mark list, add new student and clear or delete student information (Wvshare,?), (XBee, 2009). All these functions are making possible with the visual basic software in PC. Here upload button is used for filling the student information in the flux grid. Student information is filling the student name, his/her ID, in date and in time. Add new button is used for filling or updating new student information like student name and his/her ID is shown in figure 4.2. Daily attendance button is used for taking student attendance for particular date and stored in excel sheet; Monthly attendance button is used for same. Clear button is used for removing the student information in the flux grid.

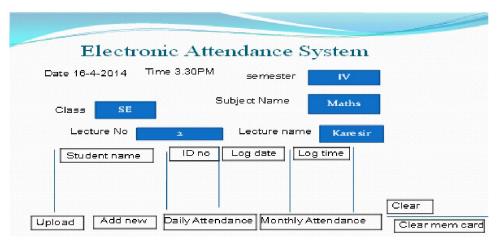

Figure 4.1 Visual basic attendance function windows on pc in cabin

| Α      | dd Details |  |
|--------|------------|--|
| ID     |            |  |
| Name   |            |  |
| Mobile |            |  |
| Save   | Exit       |  |

Figure 4.2 Visual basic attendance function windows in class room.

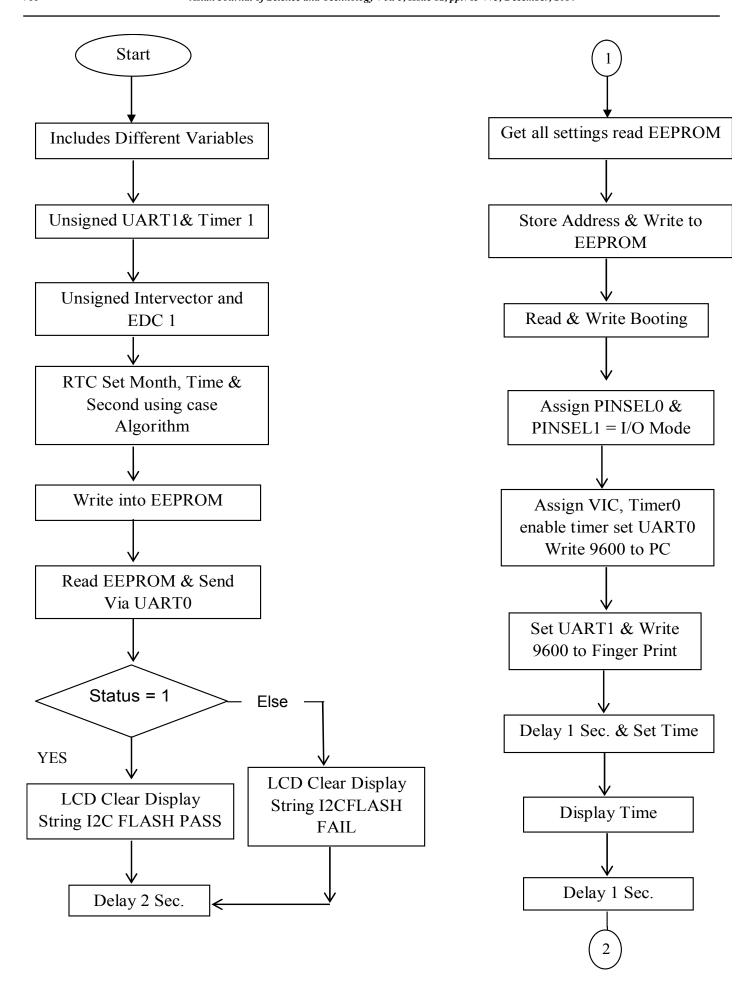

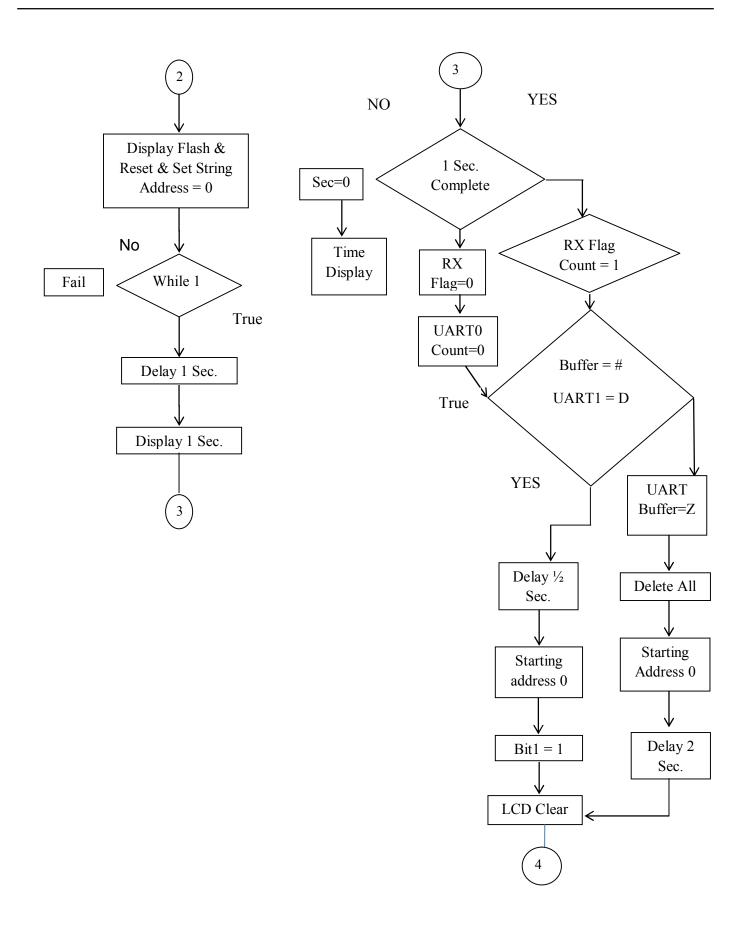

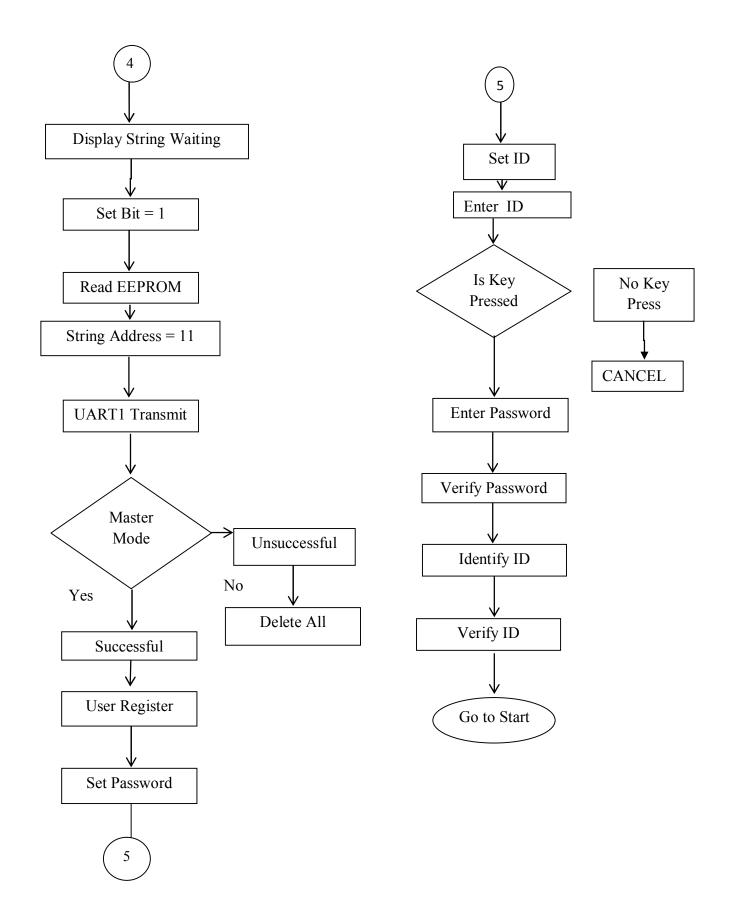

Figure 4.3 Flowchart for electronics attendance system functionality

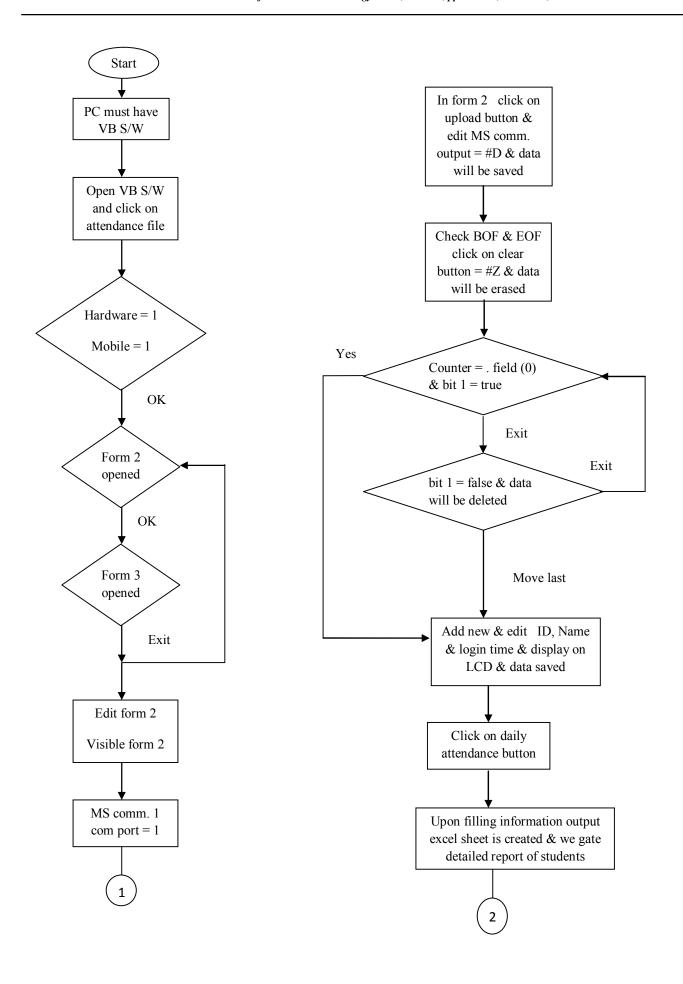

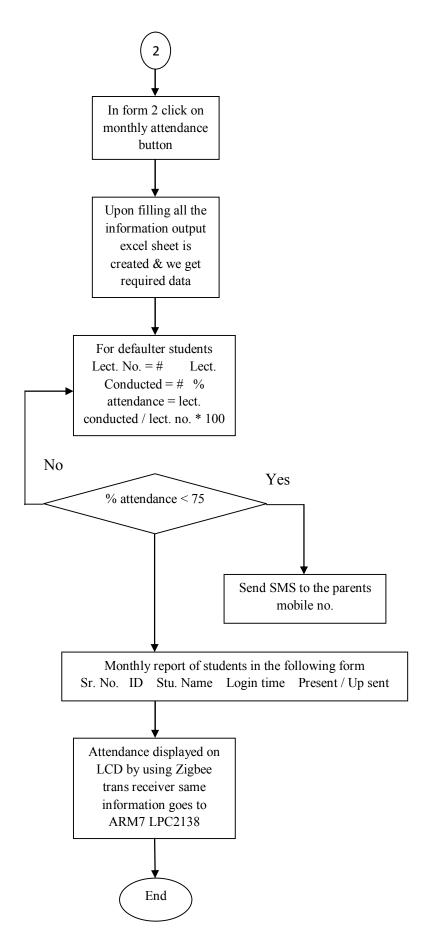

Figure 4.4 Student information receiving flowchart

Clear memory card used for removing the stored student information. Faculty or Staff must fill information about semester is going on, which classroom is used for conducting lecture, Subject name, Lecture number and e faculty name. Figure 4.1 and figure 4.2 shows visual basic attendance function windows in class room. In this figure 4.2 we can add details, adding student ID, adding student name etc.

#### **Flowchart**

Flowchart explains how electronics attendance system as shown in figure 4.3. Initial assign all different variables like UART1,UART 0, Timer1, Intervector ADC1, RTC month, day, hour, minute, second using Case statement Write into EEPROM using following command, I<sup>2</sup>C serial bus and flash pass. And flash fail. I<sup>2</sup>C is used to. Transmit this string via UART1 though ZIGBEE device to LCD. Check for Master Mode Character 7E in the data buffer and 4 locations in flag register is 1 and 8 location in flag register is 1 then and then master mode is successful. For all other location in flag register master mode is fail. As master mode is successful User is registered Set proper password, set ID, enter ID. Check for Key pressed, if no then cancel out. If yes enter password, verify password, Identify ID, Verify ID. Student information receiving flowchart is shown in figure 4.4.

Counter =. Field (0) & set bit 1 = true then data saved if set bit 1 = false data deleted. Click on daily attendance button upon filling information output excel sheet is created & we gate detailed report of students as shown in figure 4.4 In form 2 click on monthly attendance button Upon filling all the information output excel sheet is created & we get required data as shown in figure 4.5 For defaulter students Lect. No. = # Lect. Conducted = # % attendance = lect. conducted / lect. no. \* 100. If % attendance < 75 then send SMS to the parents mobile no. Attendance displayed on LCD by using Zigbee trans receiver same information goes to ARM7 LPC2138

#### **RESULTS**

The result of electronics attendance system is shown below. Daily attendance is shown in fig 4.4 which is excel sheet in details. The Daily attendance includes column name like this sr. no, student name, ID No, Lecture No, Student in time, and present/absent. Below these columns we get details of every student Monthly attendance is taken after 30 days excel sheet is show in the fig 4.5 Monthly attendance includes column name like ID, student name, Lecture attended, % attendance. Below 75% attendance or absent student will get SMS to parent mobile number

| ATTANDDANCE DETAILS |                         |        |                  |        |              |  |  |
|---------------------|-------------------------|--------|------------------|--------|--------------|--|--|
|                     | DATE 7.4.14             |        | Time 12.00 am    |        |              |  |  |
|                     | Lectures Name Wale S.G. |        |                  |        |              |  |  |
|                     | Class B                 | SEM IV | Subject Name MCN |        |              |  |  |
| Sr.No               | Student Name            | ID.No  | Lecture no       | InTime | Present/Abse |  |  |
| 1                   | Kakade Pritee           | 3431   | 1                | 11.55  | Present      |  |  |
| 2                   | Jadhav Prasad           | 3432   | 1                | 11.55  | Present      |  |  |
| 3                   | Jadhav Pankaj           | 3433   | 1                | 11.55  | Present      |  |  |
| 4                   | charankar shobharaj     | 3442   | 1                | 11.55  | Present      |  |  |
| 5                   | Dange Suraj             | 3439   | 1                | 11.55  | Present      |  |  |
| 6                   | chavan shubhabgi        | 3440   | 1                | 11.55  | Present      |  |  |
| 7                   | chavan Madhuri          | 3441   | 1                | 11.51  | Present      |  |  |
| 8                   | Shikargar Himayatuddin  | 3409   | 1                | 11.51  | Present      |  |  |
| 9                   | Bhosle Rohit            | 3443   | 1                | 11.51  | Present      |  |  |
| 10                  | bandal Madhuri          | 3444   | 1                | 11.51  | Present      |  |  |
| 11                  | Angarkhe Netradip       | 3446   | 1                | 11.51  | Present      |  |  |
| 12                  | Pawar Saraswati         | 3418   | 1                | 11.51  | Present      |  |  |
| 13                  | Patil sagar             | 3419   | 1                | 12.01  | Present      |  |  |
| 14                  | Mane suhant             | 3425   | 1                | 12.01  | Present      |  |  |
| 15                  | Khochare Nikhil         | 3426   | 1                | 12.01  | Present      |  |  |
| 16                  | Khmbhar Vikas           | 3427   | 1                | 12.01  | Present      |  |  |
| 17                  | Karape Sambhaji         | 3428   | 1                | 12.01  | Present      |  |  |
| 18                  | Kalkure Bhagyeashti     | 3429   | 1                | 12.01  | Present      |  |  |
| 19                  | Gadave Kiritika         | 3435   | 1                | 11.55  | Present      |  |  |
| 20                  | Desai Pradhnya          | 3436   | 1                | 11.49  | Present      |  |  |

Figure 4.4 Daily attendance details report

This flowchart giving details like how to work with GUI software. We use visual basic version 6 it works on windows XP or other windows platform. Initial open V.B. software click on attendance file then select Hardware = 1 to 16 and Mobile = 1 to 16 V.B. not support after 16 signals. Click ok then form 2 will open if click on add new button then form 3 opened. This add new button used for filling or updating new student information like student name and his/her ID is shown in figure 4.2 After filling student information if you click on exit button then form 2 will open, So form 2 is main form where click on upload button & edit MS comm. output = #D & data will be saved otherwise check Binging of file & end of file click on clear button = #Z & data will be erased. Take

## Software

LPC2138 microcontroller is used for programming at base station using visual basic (6.0). It gives advantages like efficient way for attendance monitoring, less time delays, quick response time fully automate system, (Datasheet, ?), (DigiKey, ?) robust system, low power. Applications attendance monitoring system can be used for offices, institutions etc can be used for wireless hazardous areas such as oil rigs, mines etc.

| Attendance List for month: May 2014 |                        |                    |                |  |  |  |  |
|-------------------------------------|------------------------|--------------------|----------------|--|--|--|--|
| Date:                               | 30-05-2014             | Time               | 11.02 am       |  |  |  |  |
| Class:                              | 3rd                    |                    |                |  |  |  |  |
| Subject:                            | MCN                    |                    |                |  |  |  |  |
| Lecturer Name                       | Mr. Wale S.G.          |                    |                |  |  |  |  |
| Lectures Allotted                   | 15                     | Lectures Delivered | 10             |  |  |  |  |
| ID                                  | Student Name           | Lecture Attended   | Attendance (%) |  |  |  |  |
| 3414                                | Raut Neha              | 5                  | 50             |  |  |  |  |
| 3415                                | Raut Aniket            | 5                  | 50             |  |  |  |  |
| 3416                                | rane ankit balu        | 5                  | 50             |  |  |  |  |
| 3417                                | Pawar Yogesh           | 5                  | 50             |  |  |  |  |
| 3418                                | Pawar Saraswati        | 5                  | 50             |  |  |  |  |
| 3419                                | Patil sagar            | 5                  | 50             |  |  |  |  |
| 3420                                | Patil Pradnya s        | 10                 | 100            |  |  |  |  |
| 3421                                | Patel Afsana           | 10                 | 100            |  |  |  |  |
| 3422                                | omkar mhetar           | 10                 | 100            |  |  |  |  |
| 3423                                | nilima sale            | 10                 | 100            |  |  |  |  |
| 3424                                | Nangare Arti           | 10                 | 100            |  |  |  |  |
| 3425                                | Mane suhant            | 5                  | 50             |  |  |  |  |
| 3426                                | Khochare Nikhil        | 5                  | 50             |  |  |  |  |
| 3427                                | Khmbhar Vikas          | 5                  | 50             |  |  |  |  |
| 3428                                | Karape Sambhaji        | 5                  | 50             |  |  |  |  |
| 3429                                | Kalkure Bhagyeashti    | 5                  | 50             |  |  |  |  |
| 3431                                | Kakade Pritee          | 5                  | 50             |  |  |  |  |
| 3432                                | Jadhav Prasad          | 5                  | 50             |  |  |  |  |
| 3433                                | Jadhav Pankaj          | 5                  | 50             |  |  |  |  |
| 3434                                | Ghadage sweta          | 2                  | 20.45          |  |  |  |  |
| 3435                                | Gadave Kiritika        | 3                  | 27.89          |  |  |  |  |
| 3436                                | Desai Pradhnya         | 3                  | 27.89          |  |  |  |  |
| 3437                                | Deokar Anil            | 3                  | 27.89          |  |  |  |  |
| 3438                                | Deepak Baburao Pakhare | 3                  | 27.89          |  |  |  |  |
| 3439                                | Dange Suraj            | 3                  | 27.89          |  |  |  |  |
| 3440                                | chavan shubhabgi       | 3                  | 27.89          |  |  |  |  |
| 3441                                | chavan Madhuri         | 3                  | 27.89          |  |  |  |  |
| 3442                                | charankar shobharaj    | 3                  | 27.89          |  |  |  |  |
| 3443                                | Bhosle Rohit           | 0                  | 0              |  |  |  |  |
| 3444                                | bandal Madhuri         | 0                  | 0              |  |  |  |  |
| 3446                                | Angarkhe Netradip      | 2                  | 20.45          |  |  |  |  |

Figure 4.5 Monthly attendance details report

#### Acknowledgement

I express my deep sense of gratitude to my guide Prof. (Dr.) S. A. Patil [Guide, Head Electronics and Telecommunication Engineering Department] for their impeccable guidance, unflinching encouragement, keen interest, painstaking corrections and constant criticism throughout the course of study. This work would not have taken a desirable shape without their untiring efforts and great pains that they have taken in the conduct of the entire studies. Their truly scientific intuition has inspired me for my work I would like take this opportunity to thanks to Prof. (Dr.) P. V. Kadole, Principal of D.K.T.E. Society's Textile and Engineering Institute, Ichalkaranji for their valuable support and guidance.

I am extremely thankful all the faculty and staff members of the Department, especially Prof. Dr. (Mrs.) L.S. Admuthe, (Vice Principal, Head Electronics Engineering Department), Mrs. V. Jayshree, I would also like to thanks to my friends and colleague, without their support it was not easy to complete this dissertation work. It is hard finding words to express my gratitude to my parents for continuous encouragement and inculcating the right spirit of mind. Without their positive, kind and silent support this work neither has been possible nor could it have been completed. Last but not least, this acknowledgement would be incomplete without rendering my sincere gratitude to all those who have helped me in the completion of this dissertation work directly or indirectly.

## Conclusion

It can be concluded from the all above discussion that a secure, fast, reliable and an efficient system has been developed replacing a manual and unreliable system. The fingerprint sensor successfully captured new fingerprints to be stored in the database; fingerprints placed on the device sensor (Digi, ?), (XBee, ?) and compared them with those stored in the database successfully. The system successfully took the attendance both at lectures and examinations. The prototype successfully captured new fingerprints to be stored in the database; scanned fingerprints placed on the device sensor and compared them against those stored in the database successfully. The performance of the system was acceptable and would be considered for full implementation especially because of its short execution time and reports generation. Everyone who tested the system was pleased and interested in the product being developed for use in schools.

## REFERENCES

Anne Marie Dunphy, *Jay Fry Ed.D*, "www.identimetrics.net, Biometrics Student Identification", *Journal of Biometrics Student Identification*, March 2010.

Atmel, "www.datasheetarchive.com/AX-FIM2030-RE-data", United States AX-FIM2030-RE datasheets and application notes. AX-FIM2030-RE Datasheet Archive.

- Datasheet archive "www.datasheetarchive.com/datasheet/AX-FIM20", Datasheet\_search term helper *AX-FIM2030-REUnited States*. Datasheet search term helper improve your electronic component search keywords.
- Digi, www.digi.com/pdf/d s\_xbee multipoint modules. pdf'

  Multipoint RF Modules Datasheet Digi International

  File Format: PDF/Adobe Acrobat The XBee family of
  embedded RF modules provides OEMs with a common
  XBee multipoint RF modules are ideal for applications
  requiring low latency.
- DigiKey, "www.digikey.co.uk G3AX-FIM2030-RE-ND" Industrial Controls, Meters > Accessories Buy 3G3AX-FIM2030-RE Omron Electronics Inc-IA Div (3G3AX-FIM2030-RE-ND) at digikey.co.uk... Datasheets, 3G3MX2 AC Drives Brochure Standard.
- Jilin, China Zhu Xu-ning, Li Xue, Zhang Zhi-ming, Li Jian-pos, Ji-sheng Sui, "Intelligent Systems and Applications (ISA), 2010 2nd International Workshop on", Computing and Processing (Hardware/Software), 22-23 May 2010.
- Mohd Helmy Abd, Wahab and Zarina Tukiran, "www.intechopen.com, Fusion of Radio Frequency Identification (RFID) and Fingerprint in Boarding School Monitoring System", Source: *Sustainable Radio Frequency Identification Solutions*, Book edited by: Cristina Turcu, 356, and February 2010 November 13-14, 2008.
- Shoewu, O., Ph.D., and Idowu, O.A., B.Sc. "Development of Attendance Management System using Biometrics", *Journal of Computer Applications*, (0975 8887) Vol 39, No.3, February 2010.

- Smit, M., "aceprox.de/pdf/FIM20\_Datasheet.pdf" Format: PDF/Adobe Acrobat FIM2030/2040 Datasheet. Description: FIM Module Series has functions of finger print enrollment, identification, partial and entire deletion and reset in a single.
- Talaviya, Rahul Ramteke, and A.K.Shete "An introduction to biometrics recognition, Wireless Fingerprint Based College Attendance System Using Zigbee Technology," *International Journal of Engineering and Advanced Technology (IJEAT)*, ISSN: (2249 8958), Vol 2, Issue 3, February 2013.
- Wvshare, "www.wvshare.com/datasheet\_html/LPC2138-PDF. html", *LPC2138 PDF/datasheet Download*. LPC2138 Datasheet Download: LPC2138.pdf (Datasheet). LPC2138 PDF/datasheet Preview.
- XBee, "www.digi.com", *RF Modules Bee 802.15.4* (formerly Series 1) OEM 2.4 GHz modules are ideal for low-cost,low-power
- XBee, "www.sparkfun.com/datasheets/Wireless/.../XBee-Datasheet.pdf" File Format: PDF/Adobe Acrobat Sep 23, 2009. *XBee® and XBee-PRO® are* registered trademarks of Digi, Inc. Technical ... The XBee and XBee-PRO RF Modules were engineered.
- Zatin Singhal Rajneesh Kumar Gujral "Design and Development of Portable RFID for Attendance System, Anytime Anywhere- Remote Monitoring of Attendance System based on RFID using GSM Network", *International Journal of Computer Applications, (0975 8887)* Vol 39, No.3, February 2012.

\*\*\*\*\*